## Usando o controle remoto

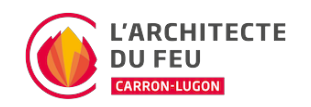

### Ligar o fogão

Manter premido o botão de ignição no controlo remoto durante 3 segundos até aparecer no visor a mensagem Check-up.

### Desligar o fogão

Manter premido o botão de ignição no controlo remoto durante 3 segundos até aparecer no visor a mensagem Limpeza final.

#### Mudar a temperatura

- 1. Acorda o controlo remoto premindo brevemente o botão de ignição
- $2.$  Prima o  $\Box$  $\Box$  $\Box$
- 3. Ajustar a temperatura desejada usando as setas
- 4. Quando a temperatura desejada for seleccionada, confirmar premindo o botão Set

#### Mudar o poder

A potência corresponde à quantidade de pellets alimentados no fogo. Pode ser definido de 1 (poucos pellets) a 5 (muitos). Terá um impacto na rapidez de aquecimento do aparelho e no tamanho da chama.

- 1. Acorda o controlo remoto premindo brevemente o botão de ignição
- 2. Prima o **DOD**
- 3. Definir o nível de potência desejado usando as setas
- 4. Quando a potência desejada for seleccionada, confirmar premindo o botão Set

#### Alterar a ventilação

Nos modelos Soft ou Multi-air, é possível escolher a velocidade do ventilador de ar na sala, bem como a dos ventiladores de condutas.

A potência varia de 1 a 5 nos modelos Multi-Air e de 0 (desligado) a 5 nos modelos Soft. A velocidade A corresponde ao modo automático: o fogão determinará a velocidade mais adequada de acordo com a temperatura ambiente e a temperatura definida.

- 1. Acorda o controlo remoto premindo brevemente o botão de ignição
- 2. Prima o botão Esc
- 3. Definir a velocidade desejada com a DOD
- 4. Quando a velocidade desejada for seleccionada, confirmar premindo o botão Set

## Activar o Stand-By

Se o modo stand-by for activado, o fogão desligar-se-á quando tiver atingido a temperatura desejada. Se

## Usando o controle remoto

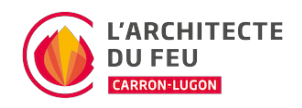

não for activado, o fogão nunca se desligará e apenas reduzirá a sua potência.

- 1. Acorda o controlo remoto premindo brevemente o botão de ignição
- 2. Pressione o botão Set
- 3. Seleccione a primeira opção na barra de menu (01. STAND-BY). Prima novamente o botão Set para confirmar
- 4. Prima a seta para cima <sup>[]</sup> Um logótipo visto aparecerá
- 5. Pressione o botão Set para confirmar o modo
- 6. Finalmente, voltar ao menu principal premindo o botão de ligar/desligar

# Usando o controle remoto

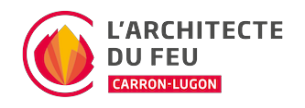